# **Ensino Remoto**

## Campus Sobral

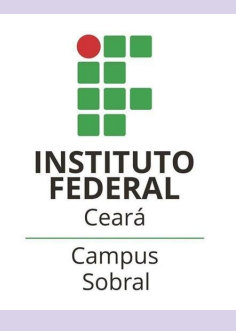

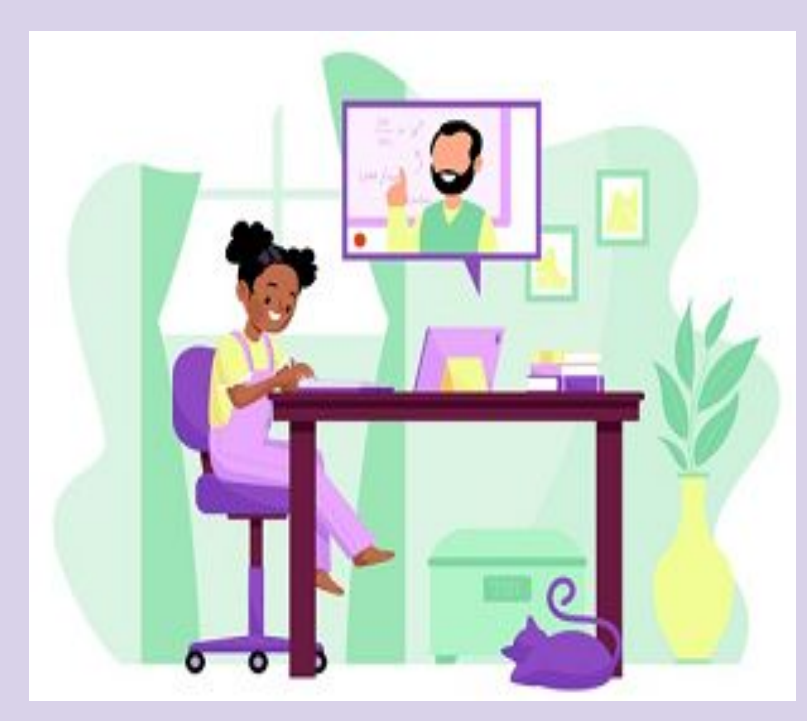

Freepik

#### **ENSINO REMOTO**

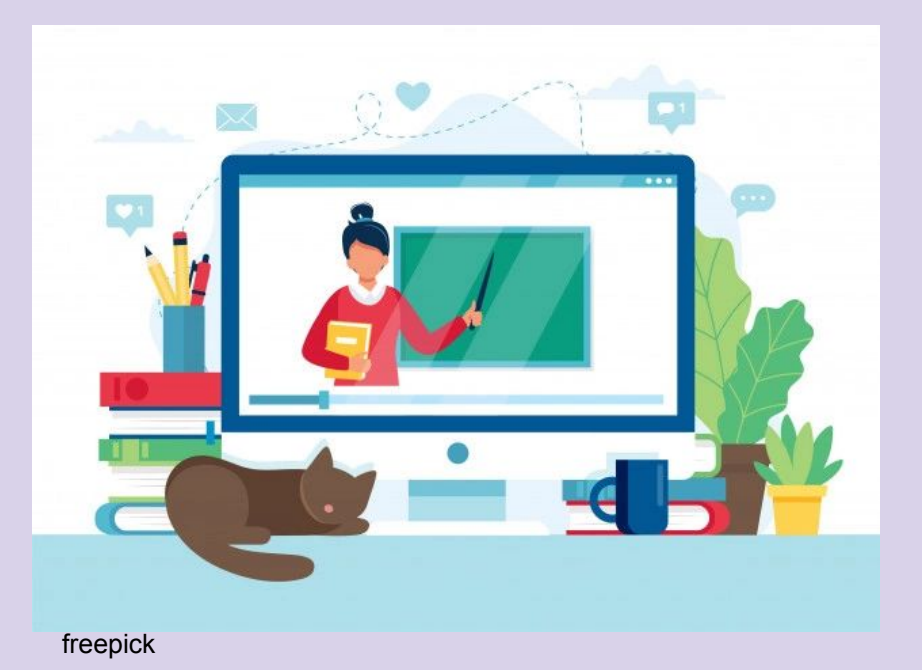

O *campus* de Sobral retoma suas aulas (período letivo 2020.1) – de maneira remota – dia 19 de outubro e finaliza no dia 23 de março de 2021, de acordo com o [calendário acadêmico](https://ifce.edu.br/sobral/campus-sobral/calendario-academico-1/calendario-academico-2020-1.pdf/view)

# **O QUE É O ENSINO REMOTO?**

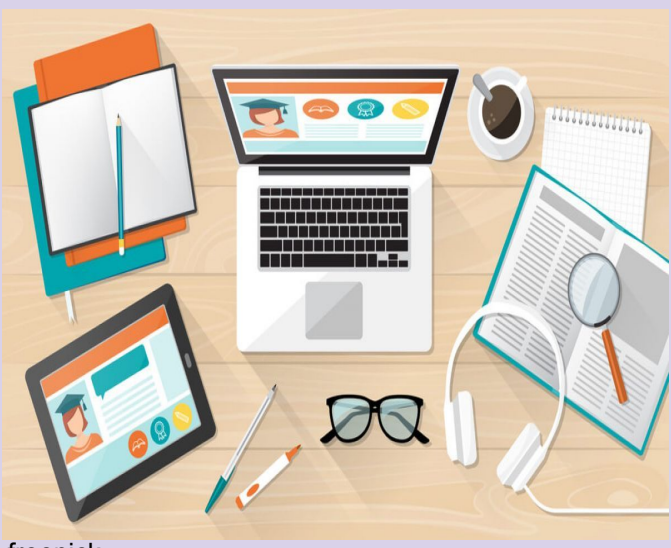

Não é Educação a Distância. A modalidade de ensino continua sendo presencial, porém de forma remota, devido ao distanciamento físico. As Tecnologias da Informação e Comunicação serão utilizadas como ferramentas (meios) para restabelecer o processo de ensino e aprendizagem que se dava por meio da interação entre discentes e docentes.

freepick

#### **PLATAFORMA PARA AS AULAS**

- As aulas serão por meio do Google sala de aula [\(http://classroom.google.com\)](http://classroom.google.com).
- A partir dessa ferramenta, aluno e professor poderão interagir, devendo o estudante, sempre que possível, acessar a plataforma no dia e horário da respectiva aula da disciplina para fazer as leituras e participar das demais atividades programadas.
- No caso de impossibilidade de acesso no momento da aula, o estudante deverá, tão logo seja possível, assistir às aulas gravadas e consultar o material disponibilizado pelo professor.
- As aulas poderão ocorrer em outro horário, desde que esse horário seja combinado previamente com a turma e divulgado no mural da disciplina.

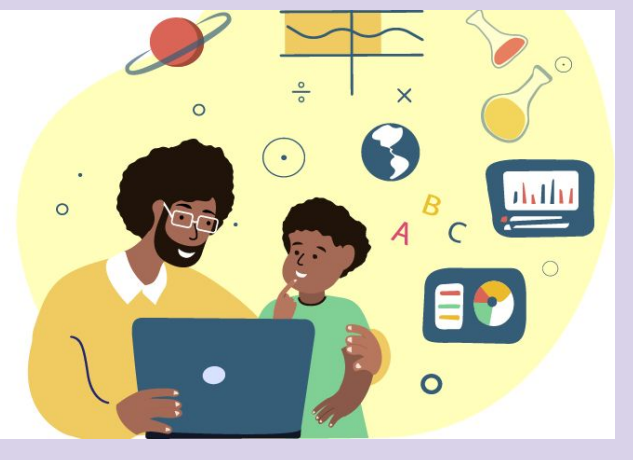

hub online

## **ACESSANDO O SISTEMA...**

1. O aluno deverá acessar o seu [e-mail institucional](http://sistemas.sobral.ifce.edu.br/emailalunos/) por meio do computador ou de outro dispositivo móvel. É fácil!

2. O seu e-mail institucional é formado pelo seu primeiro nome + ponto + último nome + os dois primeiros dígitos do seu CPF + @aluno.ifce.edu.br

Ex.: ana.silva00@aluno.ifce.edu.br

3. A senha do seu e-mail institucional será formada pelo nome if.os números do seu CPF.

Ex.: if.00011122233

4. Existem duas formas de o aluno participar de uma turma:

1) Você recebe um código de acesso de um professor;

 2) Você recebe um convite de um professor por meio da opção Participar, no card na plataforma Classroom.

#### **COMO ACESSAR O SISTEMA?**

Para saber qual é o seu e-mail institucional, o aluno deverá acessar o [Sistema de Verificação](http://sistemas.sobral.ifce.edu.br/emailalunos/) de e-mail do campus de Sobral. O/A professor/a criará uma turma no Google Sala de Aula para cada disciplina. Para acessar, basta utilizar o e-mail ou o código da sala que o/a professor/a enviará. Este espaço será a sala de aula. Nele encontrará os colegas, professores e todas as informações necessárias para retomar os seus estudos.

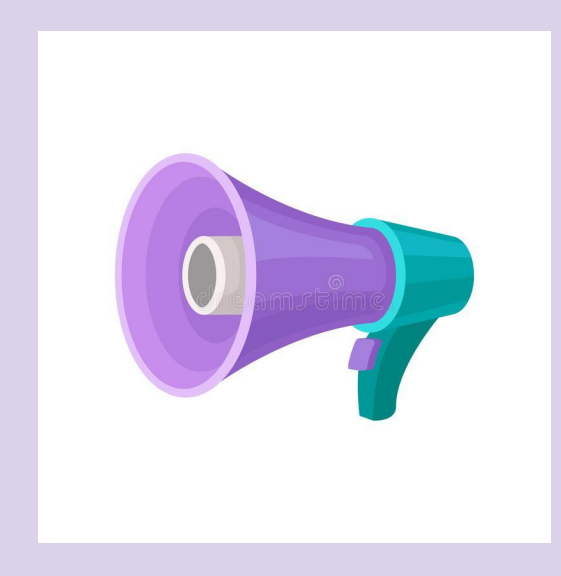

## **TIRANDO DÚVIDAS...**

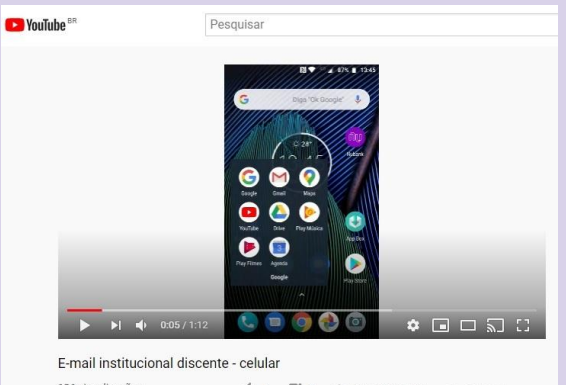

136 visualizações  $\rightarrow$  COMPARTILHAR  $\equiv_{\vdash}$  SALVAR ...

Tutorial acessando e-mail pelo celular [https://www.youtube.com/watch?v=FTWQ9rx](https://www.youtube.com/watch?v=FTWQ9rx_AHA&feature=emb_logo) [\\_AHA&feature=emb\\_logo](https://www.youtube.com/watch?v=FTWQ9rx_AHA&feature=emb_logo)

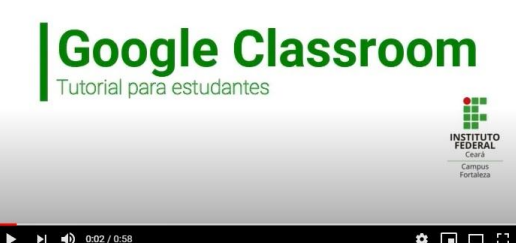

Tutorial Acessando o Google Classroom [https://www.youtube.com/watch?v=RkjD](https://www.youtube.com/watch?v=RkjD3X8YIvM&feature=emb_logo) [3X8YIvM&feature=emb\\_logo](https://www.youtube.com/watch?v=RkjD3X8YIvM&feature=emb_logo)

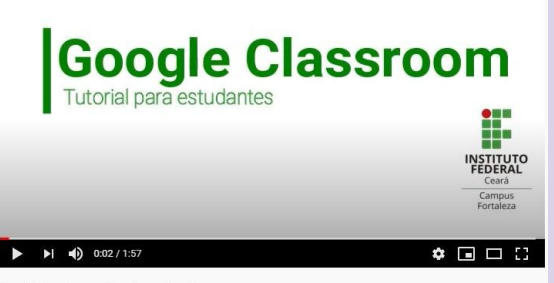

Tutorial Conhecendo o Google Classroom

Tutorial Conhecendo o Google Classroom [https://www.youtube.com/watch?v=O-tSsoV](https://www.youtube.com/watch?v=O-tSsoVGNcw&feature=emb_logo) [GNcw&feature=emb\\_logo](https://www.youtube.com/watch?v=O-tSsoVGNcw&feature=emb_logo)

## **TIRANDO DÚVIDAS...**

1. Caso você tenha dúvidas sobre os conteúdos ou atividades, você deve falar com o/a professor/a no horário de seu atendimento tira-dúvidas, disponibilizado para atendimento individual ou em grupo. Esse horário será informado pelo/a professor/a no mural da disciplina.

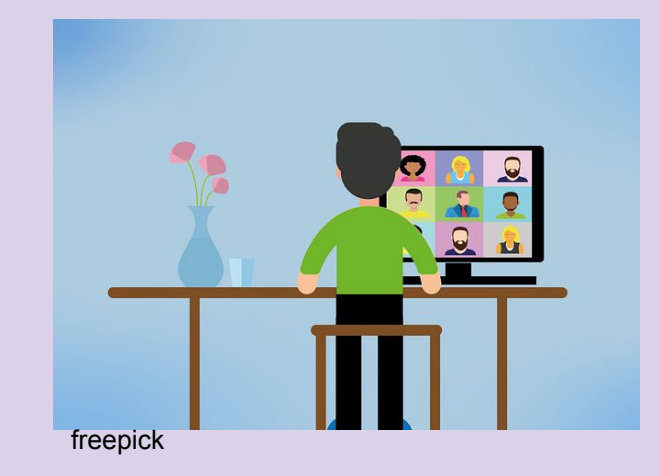

2. Se as dúvidas forem quanto ao prosseguimento do curso, você deve entrar em contato com os coordenadorias dos cursos.

#### **METODOLOGIA DAS AULAS**

Os/As professores/as poderão gravar previamente a aula e postá-la na sala virtual (aula assíncrona) ou realizar aulas ao vivo (aula síncrona) com o uso do Google Meet, considerando que mesmo as aulas ao vivo poderão ser gravadas e postadas até o dia seguinte à realização da aula.

Os/As professores/As poderão destinar atividades aos/às alunos/as, como exercícios, projetos, pesquisas, estudos dirigidos, análise de vídeo e documentários, seminário em grupo por meio do Google Meet, arguições ou testes, questionários, produções textuais, entre outras. Fique atento às atividades e, caso tenha dúvidas quanto à forma de participação, deve perguntar ao/à professor/a

# **AVALIAÇÕES E FREQUÊNCIAS**

As avaliações serão de acordo o que preceitua o [ROD](https://ifce.edu.br/espaco-estudante/regulamento-de-ordem-didatica/2016-07-08-rod-revisao-aprovada-consup-13jun2016-v30.pdf) (Regulamento de Organização Didática)

A frequência será contabilizada por meio de, pelo menos, uma atividade semanal assíncrona, que será solicitada pelos/as docentes aos/às alunos/as. Fique de olho no prazo de entrega da atividade, que não deve ser inferior a uma semana e, no caso de alguma dificuldade na entrega, informe ao/à seu/sua professor/ra.

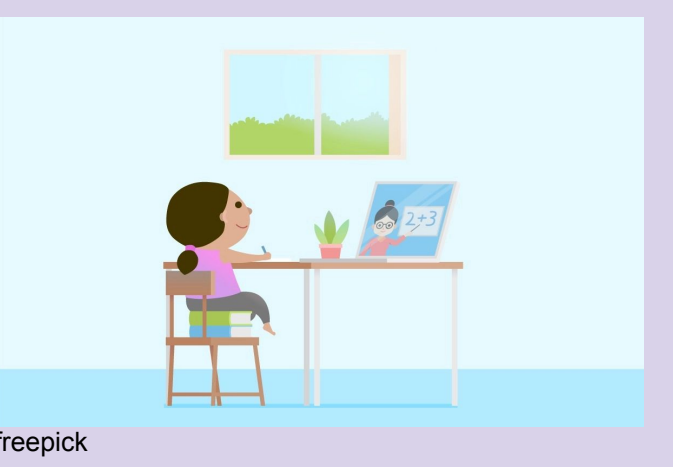

## **REGRAS DE CONDUTA**

O/A estudante deve...

1)Cumprir os deveres estabelecidos no art. 185 do ROD do IFCE;

2) Não promover ou aplicar práticas que causem constrangimento a colegas e servidores, sob quaisquer formas e meios, incluindo os midiáticos e cibernéticos (art. 187, inciso IX do ROD);

3) Concordar que sua imagem e voz sejam utilizadas apenas em momentos de interação necessária com o/a professor/a e a turma, diminuindo sua própria exposição (e de terceiros que estejam próximos), reduzindo também os possíveis ruídos na aula por conta de sobreposição de áudios;

4) Concordar que seu áudio e sua imagem serão compartilhados pelo/a professor/a somente com a sua turma no ambiente virtual Google Classroom;

5) Comprometer-se em não compartilhar imagens e/ou áudios dos colegas da turma com terceiros (pessoas que não sejam integrantes da turma).

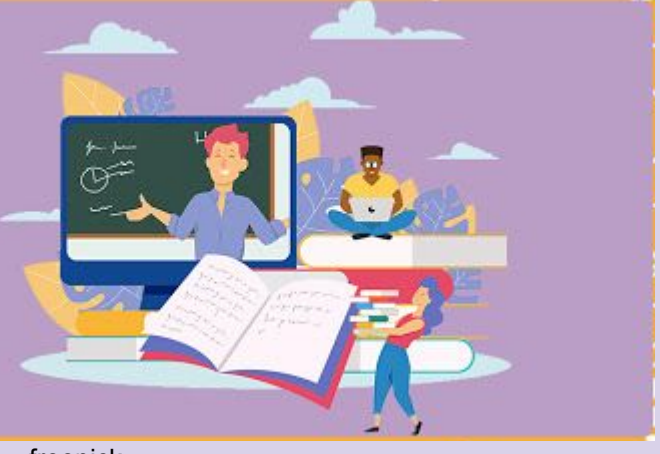

freepick

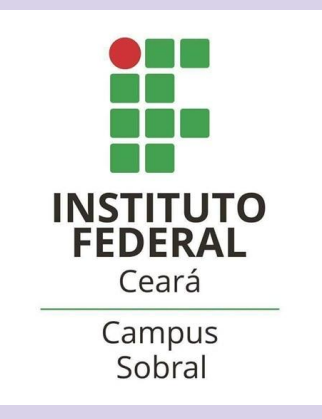

Organização: Coordenação Técnico-Pedagógica

Tire sua dúvida sobre Ensino Remoto por e-mail [diren.sobral@ifce.edu.br](mailto:diren.sobral@ifce.edu.br)

Tire sua dúvida sobre Ensino Remoto por telefone (88) 3112-8105 ou 99229-1257

Coordenação de Controle Acadêmico (CCA) - cca.sobral@ifce.edu.br Coordenação Técnico-Pedagógica (CTP) - ctp.sobral@ifce.edu.br Coordenação de Tecnologia da Informação - ti.sobral@ifce.edu.br Biblioteca: biblioteca.sobral@ifce.edu.br